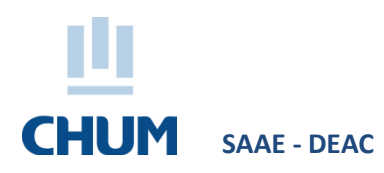

## **PROCÉDURE**

# **SÉLECTION DE LA TAILLE DES UNIFORMES ET SARRAUS**

#### **ÉTUDIANTS AU MONITORAT ET**

#### **STAGIAIRES DU SECTEUR PROFESSIONNEL DE LA SANTÉ – RÔLE CLINIQUE**

Les étudiants au monitorat et les stagiaires du secteur professionnel de la santé – rôle clinique qui font un stage au CHUM doivent se choisir la taille de leur uniforme en utilisant l'application portail DTIT disponible dans l'intranet du CHUM (voir ci-dessous pour la procédure). Portail non disponible hors CHUM.

- Vous devez dès maintenant sélectionner la taille souhaitée par pièce de vêtement.
- Un uniforme sera disponible pour vous **aux carrousels** suivants :
	- o **C.RC.7012A** o **C.S1.7012** o **C.S1.7024** o **C.S2.7012A** o **D.S1.3042** o **D.S2.2042** o **D.S3.2005** o **F.S1.1104**

**N.B.** Pour suivre cette procédure, vous devez utiliser un ordinateur au CHUM :

### **Procédure pour la sélection de la taille de vos uniformes et sarraus**

À partir du lien :<https://portaildtit.chum.rtss.qc.ca/portail/Index.php> (ctrl + clic pour suivre le lien)

- 1. Choisir le menu **Nouveau CHUM** et sélectionner l'option **Réservation de casier / Profil d'uniforme**
- 2. Entrer votre code P CHUM et faire **Se connecter**
- 3. Choisir pour chaque modèle de vêtement, la taille désirée à l'aide du menu déroulant de droite
- 4. Appuyer sur **Enregistrer les tailles[1](#page-0-0)**

 $\overline{a}$ 

<span id="page-0-0"></span><sup>1</sup> *Pour toute information au sujet des uniformes et sarraus, veuillez communiquer avec le Service à la clientèle – Logistique au poste 20610 ou par courrie[l logistique.soutien.admin.chum@ssss.gouv.qc.ca o](mailto:logistique.soutien.admin.chum@ssss.gouv.qc.ca)u le carnet d'adresses CHUM : 06 CHUM Logistique Soutien Administration*